# **Dominion® KX II-101 V2 – Release 3.7.0.5.2211**

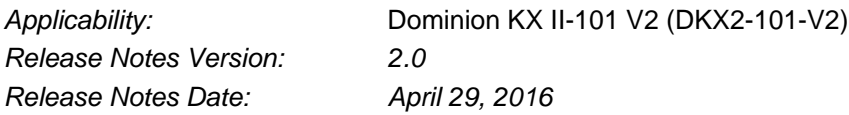

Congratulations on your purchase of the Dominion® KX II-101 V2, the economical, full-featured, single-port digital KVM-over-IP device. These Release Notes provide an overview of the compatibility, features, notes, and upgrade instructions.

## *Release 3.7.0.5.2211 Overview*

Release 3.7.0.5.2211 is a firmware release, based on the original Release 3.7 firmware (version 3.7.0.5.2210), which has an update for an issue that occurs if the user changes the default https port. Some customers may do this for security reasons.

## *Release 3.7.0.5.2211 Features*

- 1. **HTTPS Port Change**. Fix for a problem that occurs if the user changes the default https port. Subsequent user interface operations will result in an error message.
- 2. **Support View Only Permission** when under CommandCenter management.
- 3. **Change Default KVM Client to AKC on Windows**. On Microsoft Windows platforms, the Java-free Active KVM Client (AKC) will be launched by default if the environment supports this .NET-based KVM Client. AKC is now available for the Microsoft Internet Explorer and Edge browsers, as well as Chrome with the appropriate plugin. If the Java-based VKC KVM client is desired, then use <IP Address>/vkc or <IP Address>/vkcs with the Chrome or Edge browsers.
- 4. Support for **Microsoft Windows 10 and Edge browsers**.
- 5. **Support Chrome Browser (Java Webstart).** The Chrome browser has recently stopped support for the protocol used to launch Java Applets like the Raritan Virtual KVM Client (VKC). This release will utilize Java Webstart to enable the latest Chrome releases (45+) to launch VKC (must use <IP Address>/vkcs).
- 6. **Support AKC with Chrome**. The Raritan Active KVM Client (AKC), which does not use Java, can be launched via the Chrome browser on Windows platform. This requires the use of the Chrome ClickOnce plugin.
- 7. **Security enhancements**. Support SHA-2 certificates, new Raritan code signing certificate, update OpenSSL library, increase key size for certificate generation to 4096 bits, the favorites applet only available after login, and stop support for insecure RC4 encryption.
- 8. Various fixes, small enhancements and documentation updates.
- 9. **User Guide and Client Guide updates.** The User Guide is available from the "Help Online Help" link in the left panel of the web based user interface and on raritan.com.

## *Dominion KX II-101-V2 Documentation*

The following documentation is available for the Dominion KX II-101 V2:

- **User Guide** user guide for the KX II-101 V2.
- **KVM and Serial Access Clients User Guide** information on the Raritan KVM Clients

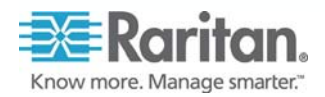

© 2016 Raritan Inc. Page 1 of 4 April 2016 255-62-3064-00-0E RoHS

#### Dominion® KX II-101 V2 – Version 3.7.0.5.2211 Release Notes

- **Quick Setup Guide** –reference for installation and configuration of the KX II-101 V2.
- **Online Help** available from the user interface and on raritan.com.

The Dominion KX II-101 V2 documentation is available from the Raritan website: https://www.raritan.com/support/product/dominion-kx-ii-101-v2

Online help for the Raritan products is available on: http://www.raritan.com/support/online-help/

## *Compatibility Information:*

- 1. The Dominion KX II-101 V2 and Release 3.7.0.5.2211 have been certified for use with CommandCenter® Secure Gateway (CC-SG) Releases 6.0 and 6.1. Raritan recommends that customers upgrade to the CC-SG 6.0 or later release, for best results.
- 2. KX II-101 V2 switch can be remotely accessed by three KVM remote clients:

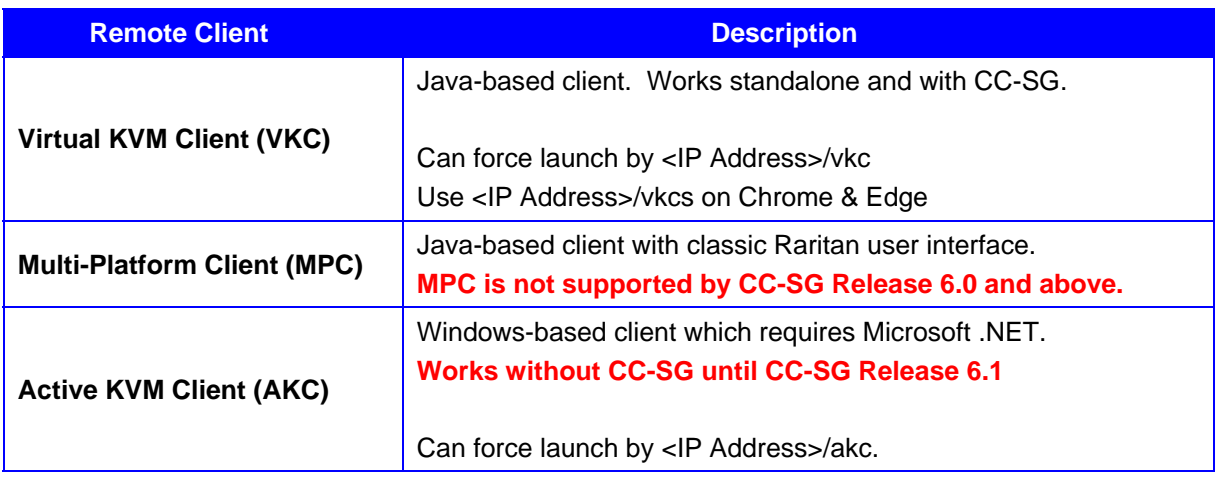

- 3. SUN Java™ Runtime Environment (JRE) version 8 is supported up to 1.8.0\_66. SUN Java™ Runtime Environment (JRE) version 7 is supported up to 1.7.0\_80. These were the current Java versions at release time. Future Java versions should work correctly assuming no incompatible changes are made. For any issues, please contact Tech Support who can provide workaround solutions or patch releases, if available.
	- Java version 6 is not supported by the switch
	- For best results, we recommend that Java Plug-in Caching is not enabled.
	- For greater security and fewer Java and browser warning messages, Raritan recommends customers upload a SSL certificate to each switch.
	- Customers need to affirmatively click through all security warnings for the Raritan Java applets to load
- 4. Internet Explorer versions 10 /11 and the Edge browser are supported. Firefox versions include 33, 38, 40, and 41. Chrome versions 40, 44 and 45. Safari 7.0.5 & 8.0.7.
- 5. The Active KVM Client (AKC), the native Windows Client, requires Internet Explorer 10 or above and Microsoft .NET Framework versions: 4.0 or 4.5.
- 6. Windows Vista and Windows 7/8/10 desktops are supported.

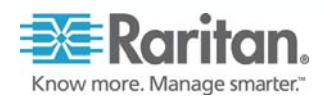

#### Dominion® KX II-101 V2 – Version 3.7.0.5.2211 Release Notes

7. The above JRE version information applies to the switch when used standalone. When used with CC-SG, please consult the CC-SG Release Notes and Compatibility Matrix

#### *Important Notes and Information*

- 1. Apple Mac clients can not open a direct port access connection
- 2. For Windows OS, do not use the "Safely Remove Hardware" function in the system tray on the target server to disconnect a mounted virtual media drive. Disconnect using the "Disconnect" command on the virtual media menu.
- 3. For reliable network communication, configure the KX II-101 V2 and LAN Switch to the same LAN Interface Speed and Duplex. For example, configure both the KX II-101 V2 and LAN Switch to Autodetect (recommended) or set both to a fixed-speed/duplex such as 100Mbps/Full.
- 4. Not all servers and operating systems support all virtual media options. In general, modern Windows® OS' do. Target Servers running Linux and Mac OS', when accessed from a Windows client, will generally mount CD/DVD drives, USB drives and ISO images. As of Release 3.5, Mac® and Linux clients can now mount these types of media also. Other UNIX based OS' generally do not support virtual media.
- 5. When connecting to the BIOS with a virtual media drive, should the BIOS not support high speed USB, then you should enable the "Use Full Speed" option on the Port Configuration page. Reboot the target server.
- 6. In general, due to varying BIOS implementations of the USB 2.0 standard, it is not always possible to boot from a virtual media drive at the BIOS level.
- 7. Absolute Mouse Synchronization requires support from the OS. Windows and Mac OS generally support it. Linux and UNIX based OS (AIX, HP-UX, Solaris) generally do not.
- 8. When a panel is opened in the Virtual KVM Client (VKC), the client, as well as related browser tabs and windows, will wait for user input until the panel is closed.
- 9. Be careful of the web browser refresh or reload function/button, which can close a VKC session.
- 10. To attach the KX II-101 V2 to a Raritan PX rack PDU, the DKX2-101-V2-PDU adapter must be separately purchased and used with a Cat5 cable. It is not included with the power strip.
- 11. Raritan PX rack PDU's with 8, 12 and 20 outlets are supported. PX devices with more outlets should be connected to one of the multi-user Dominion KX III or KSX II devices.
- 12. A subset of the KX II-101 V2 administration functions is available from CC-SG. To access all functions, use the Pause Management feature in CC-SG to remove the KX II-101 V2 device temporarily from CC-SG management. Then you can access the additional administrative functions via the KX II-101 V2 remote console.
- 13. Although PS2 based servers can be remotely controlled by the KX II-101 V2, PS2 local port access would require a PS2 to USB adapter (customer supplied).
- 14. You may notice that the "KVM Cable" jack on the V2 unit looks like an HDMI style connector. But this does not use the HDMI video protocols; you should not connect this to an HDMI video output on a server or PC.

## *General Upgrade Instructions*

Raritan provides new firmware upgrade releases that contain software enhancements, new features, and improvements. These upgrades are available on the Raritan Website: www.raritan.com. Please go to the Support section and click on "Dominion KX II-101 V2" in the drop-down list, or go directly to:

#### https://www.raritan.com/support/product/dominion-kx-ii-101-v2

Locate the entry for the new firmware release. Consult the documentation for information on how to apply firmware upgrades to the KX II-101 V2.

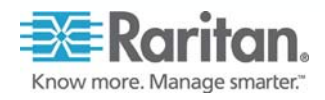

© 2016 Raritan Inc. Page 3 of 4 April 2016 255-62-3064-00-0E RoHS

Copyright ©2016 Raritan, Inc. CommandCenter, Dominion, and the Raritan company logo are trademarks or registered trademarks of Raritan, Inc. All rights reserved. Solaris and Java are trademarks of Sun Microsystems, Inc. Windows and Windows Vista are trademarks or registered trademarks of Microsoft Corporation. Mac and Safari are trademarks or registered trademarks of Apple Inc. All other marks are the property of their respective owners. This note is intended for Raritan customers only; its use, in whole or part, for any other purpose without the express written permission from Raritan, Inc. is prohibited.

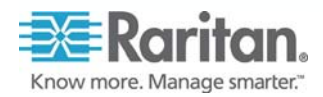

© 2016 Raritan Inc. Page 4 of 4 April 2016 255-62-3064-00-0E RoHS